# **Diseño y construcción de un sistema SCADA para el control de un campo de Helióstatos**

Salgado Plasencia Eugenio, Toledano Ayala Manuel, Rivas Araiza Edgar Alejandro, Carrillo Serrano Roberto Valentín, Soto Zarazúa Genaro Martin.

Facultad de Ingeniería, División de investigación y posgrado, Universidad Autónoma de Querétaro, Cerro de las Campanas S/N, Las Campanas, 76010 Santiago de Querétaro, Querétaro, México.

## **Resumen**

*En las centrales termosolares de torre central es necesario contar con un sistema que supervise y administre de manera individual y colectiva el comportamiento de los helióstatos para garantizar su correcto funcionamiento. En este documento se describe el diseño y construcción de un sistema SCADA para controlar un campo de 19 helióstatos distribuidos frente a un receptor de torre central. El sistema cuenta con una interfaz gráfica programada en Linux/Python que se comunica a través de una red inalámbrica hacia las unidades terminales remotas montadas en cada helióstato y controladas por un Microcontrolador.*

**Palabras clave:** Campo de Helióstatos; Sistema SCADA; Microcontrolador; Python; Programación.

# **1. Introducción**

Las centrales termosolares de torre central (CSP) utilizan espejos llamados helióstatos para concentrar la radiación solar en un receptor ubicado en la parte alta de una torre. Al conjunto de helióstatos se le conoce como campo de helióstatos y es fundamental contar con un sistema que supervise y controle el estado del campo.

El uso de un sistema SCADA permite monitorear y controlar de manera remota al campo de helióstatos utilizando una interfaz gráfica de usuario (GUI), permitiéndole al operador detener o modificar la orientación de uno o varios helióstatos a la vez, y al mismo tiempo supervisar el correcto funcionamiento del campo de helióstatos. Ya que la potencia producida por las centrales termosolares está directamente relacionada con la cantidad de energía solar adquirida por el sistema [1].

El sistema diseñado solo ejecuta la transmisión de datos entre el sistema supervisor y los helióstatos, ya que el campo aún está en construcción.

# **2. Metodología**

El sistema SCADA consta principalmente de 3 partes: el sistema supervisor, la red de comunicación inalámbrica y las unidades terminales remotas (RTU).

## *2.1 Sistema supervisor*

El sistema supervisor controla al campo de helióstatos a través de una GUI programada en Linux/Python, el cual es un lenguaje dinámico orientado a objetos que se puede utilizar para el desarrollo de una amplia gama de aplicaciones de software, de programas simples a complejas aplicaciones embebidas. Incluye bibliotecas extensas y funciona bien con otros idiomas, además de ser un lenguaje de código abierto. La GUI despliega la información de los helióstatos por medio de ventanas, también muestra en pantalla datos solares y graficas de la trayectoria solar.

Los helióstatos están montados sobre un mecanismo de 2 ejes para poder orientarlos. El primer eje modifica el ángulo de azimut del helióstato (A<sub>H</sub>), teniendo un valor de cero hacia el sur, siendo positivo hacia el oeste y negativo hacia el este. El segundo eje modifica el ángulo de elevación del helióstato ( $E_H$ ), siendo igual a cero cuando este esta ortogonal al plano, e igual a noventa cuando el helióstato está orientado al zenit. Ambos ángulos se miden desde la parte reflejante del helióstato y se miden en grados.

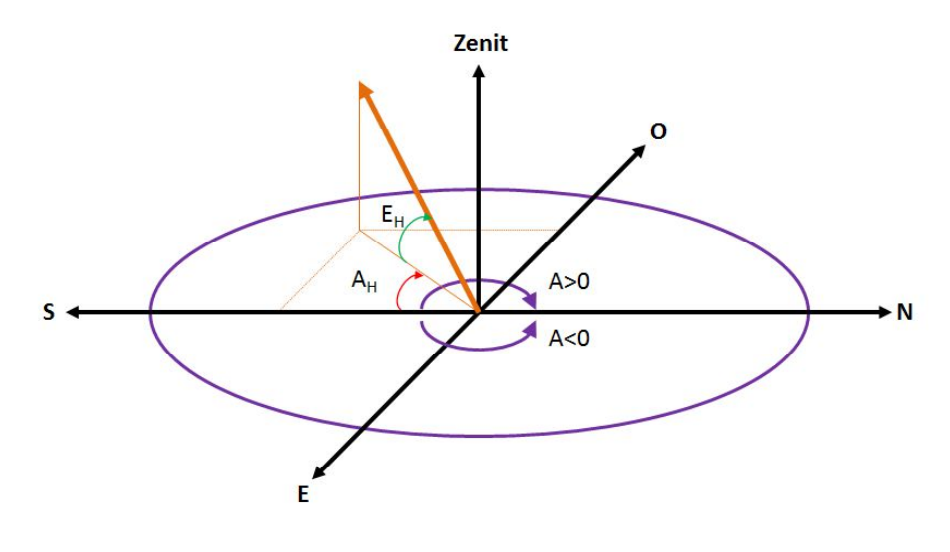

**Figura 1. Ángulos de orientación del helióstato.**

Para controlar los helióstatos se definieron dos variables: estado de operación (SO) y estado de conexión (SC). El estado de operación define los valores deseados de AH y EH. El estado de conexión determina si el helióstato está siendo controlado desde el campo (SC = 0) o desde el sistema supervisor (SC = 1), permitiendo evitar un conflicto en el control del helióstato.

Los estados de operación definidos son:

- SO = 0 **Detenido o Stop**. El helióstato está detenido sin importar los ángulos A<sub>H</sub> y E<sub>H</sub>.
- SO = 1 **Posición de inicio**. El helióstato está detenido con AH = 0<sup>°</sup> y E<sub>H</sub> = 90<sup>°</sup>.
- SO = 2 **Posición de mantenimiento**. El helióstato está detenido con A<sub>H</sub> = 0<sup>°</sup> y E<sub>H</sub> = 0<sup>°</sup>.
- SO = 3 **Posición segura**. El helióstato está detenido con E<sub>H</sub> = 90 sin importar su ángulo de azimut.
- SO = 4 **Control PID**. El helióstato está reflejando la radiación solar hacia el receptor controlado por un algoritmo de control PID.
- SO = 5 **Control Difuso**. El helióstato está reflejando la radiación solar hacia el receptor controlado por un algoritmo de control difuso.

- $\bullet$ SO = 6 – **Posición de espera derecha**. El helióstato está reflejando la radiación solar hacia el receptor pero desenfocado 10 metros hacia la derecha.
- SO = 7 **Posición de espera izquierda**. El helióstato está reflejando la radiación solar hacia el receptor pero desenfocado 10 metros hacia la izquierda.
- SO = 8 **Posición manual**. El helióstato es controlado por el operador. Orientando un eje a la vez.

Además de los estados de operación de los helióstatos, se definieron 3 estados principales de control para los helióstatos:

- **Operación normal**. El helióstato es controlado y monitoreado desde la GUI.
- **Operación en campo**. El helióstato es controlado desde el campo y la GUI solo monitorea su estado.
- **Operación en prueba**. Se establece el mismo estado de operación SO para uno o varios  $\bullet$ helióstatos.

La GUI utiliza el algoritmo de Grena [2] para obtener los valores de azimut y elevación (As y Es) de la posición del sol. Este algoritmo tiene un error máximo de 0.0027º con un costo computacional menor comparado con algoritmos astronómicos [3]. El algoritmo toma como datos de entrada la posición geográfica (latitud y longitud), la hora, la fecha, la presión y la temperatura. Los datos de salida del algoritmo son: los ángulos de azimut solar (As) y elevación solar (Es), así como también los valores de declinación solar, ángulo horario, ascensión recta y ecuación de tiempo. Finalmente se calculan los valores de amanecer, medio día solar, ocaso y duración del día, que si bien no alteran la orientación del helióstato si definen el horario de operación del campo.

Como los algoritmos de seguimiento solar calculan la ubicación del sol con un sistema de control de lazo abierto (no usan un sensor de posición del sol, solo algoritmos), basándose en la ubicación geográfica y en el tiempo, estos no cuentan con alguna verificación de que la radiación solar incida en el objetivo [4], por lo que los errores pueden acumularse durante la operación del sistema.

## *2.2 Comunicación inalámbrica*

La comunicación entre el sistema supervisor y los RTU se realiza mediante una red inalámbrica con topología de malla, esto con el fin de evitar el uso de una red cableada que incrementa el costo de mantenimiento y el riesgo de una falla si se daña el cableado.

Se utiliza el protocolo ZigBee para construir la red inalámbrica, la cual opera en la banda libre de 2.4 GHz con una velocidad de transmisión de hasta 256 kbps.

La topología de malla o permite acceder a un punto remoto, utilizando módulos intermedios. Además los módulos automáticamente generaran la red entre ellos, sin intervención humana alguna, permitiendo la reparación de la red en caso de que algún nodo falle. Al mismo tiempo la red por sí sola resuelve la mejor ruta para un determinado paquete.

## *2.3 Unidad Terminal Remota*

La RTU montada en cada uno de los helióstatos cuenta con un Microcontrolador que controla la orientación del helióstato de acuerdo al estado de operación que reciba, ya sea desde el sistema supervisor o desde el campo. La posición del helióstato se obtiene mediante dos Encoder absolutos montados en los ejes del helióstato. El helióstato se orienta a través de dos motores de corriente directa alimentados con cuatro señales PWM utilizando una etapa de potencia.

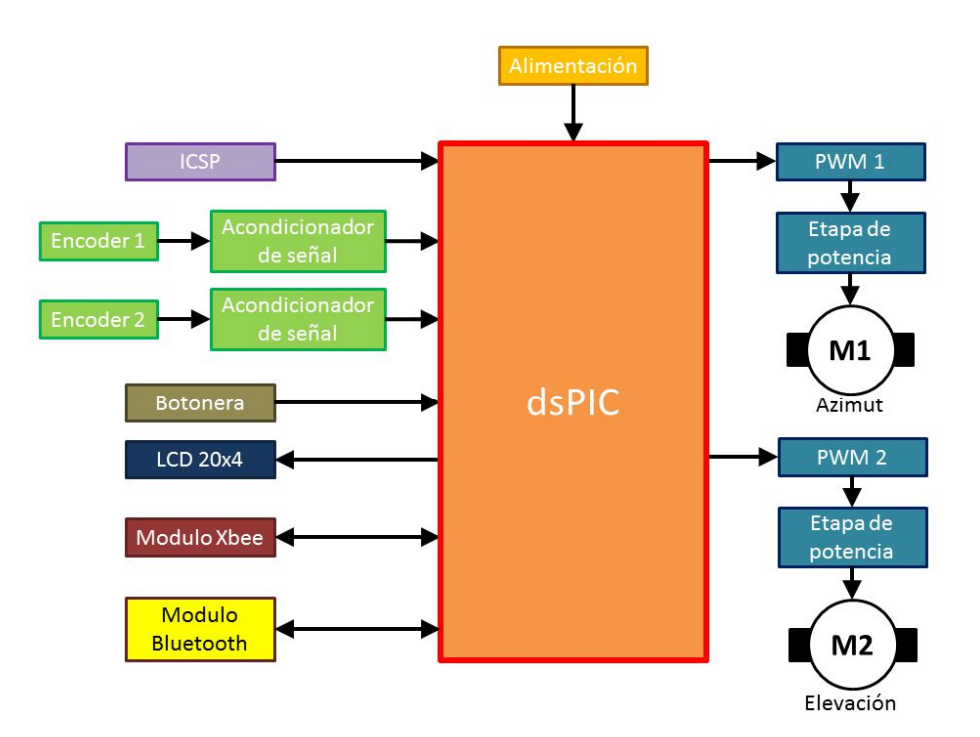

**Figura 2. Diagrama de bloques del RTU.**

También cuenta con un módulo Xbee para comunicarse con el sistema supervisor y un módulo de Bluetooth para controlar el helióstato desde el campo a través de una aplicación en Android para dispositivos inteligentes (Smartphone o Tablet) que cuenten con este sistema operativo.

Para reflejar la radiación hacia el receptor, la RTU modifica el vector normal del helióstato (N) para que coincida con la bisectriz obtenida de la suma de los vectores unitarios de la trayectoria solar (S) y del helióstato con respecto al objetivo (T). Los vectores unitarios S y T se obtienen mediante los ángulos As y Es, y A $T$  y E $T$  respectivamente.

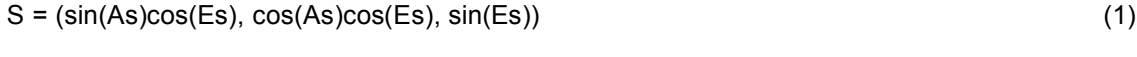

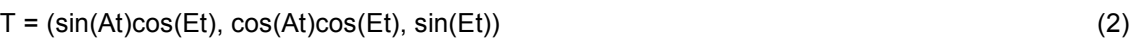

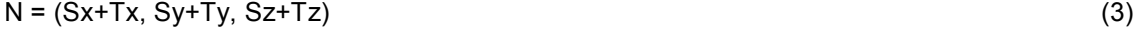

Finalmente se obtienen los ángulos del helióstato:

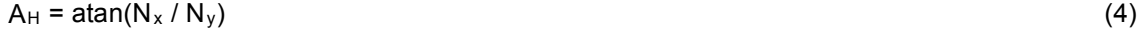

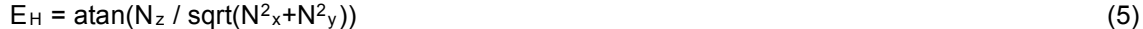

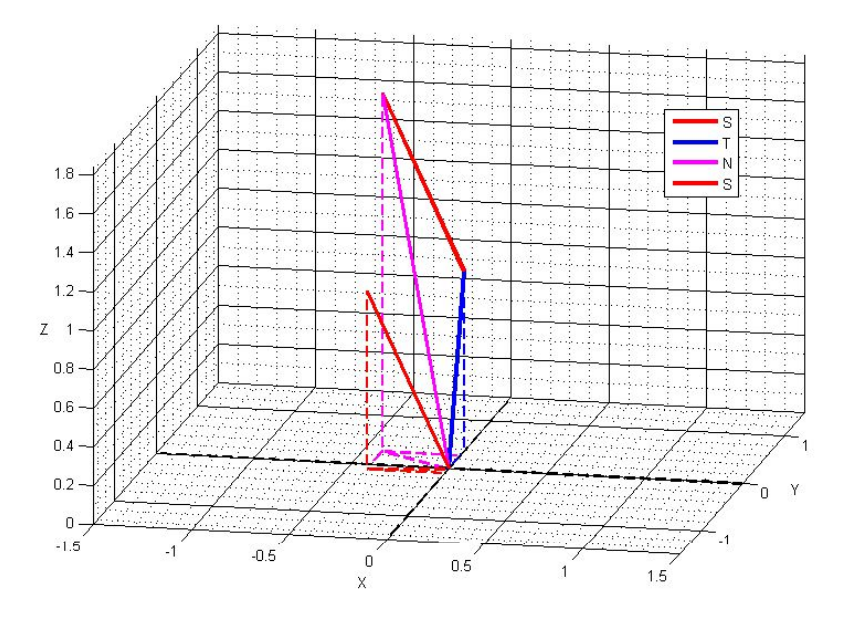

**Figura 3. Suma de vectores unitarios S y T.**

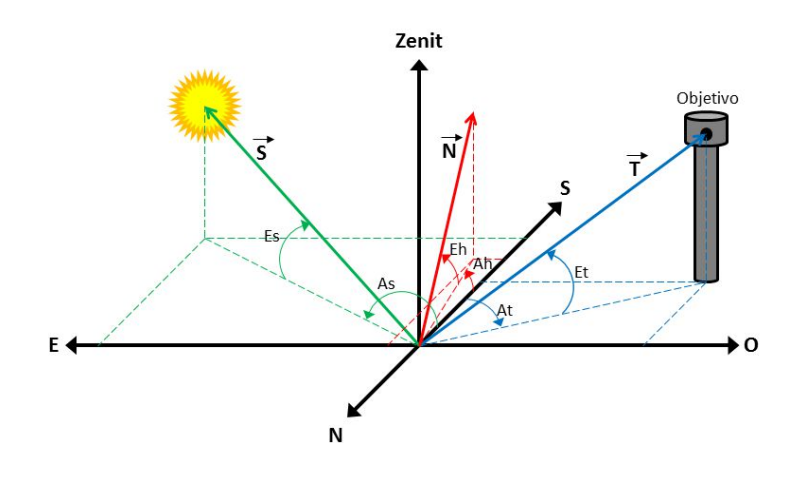

**Figura 4. Ángulos de orientación del helióstato.**

# **3. Desarrollo**

# *3.1 Sistema supervisor*

El sistema supervisor se programó en Linux/Python utilizando la herramienta Glade para crear interfaces gráficas. El sistema controla un campo de 19 helióstatos distribuidos en 4 círculos concéntricos a partir de la torre central colocada en el extremo sur del campo de helióstatos. Aunque principalmente la eficiencia en las centrales termosolares dependen del sistema de control y del tipo de seguidor solar la distribución de los helióstatos dentro del campo es un factor importante también. Esto es con el fin de evitar las pérdidas por bloqueo y sombra debido a la adyacencia de los helióstatos [5].

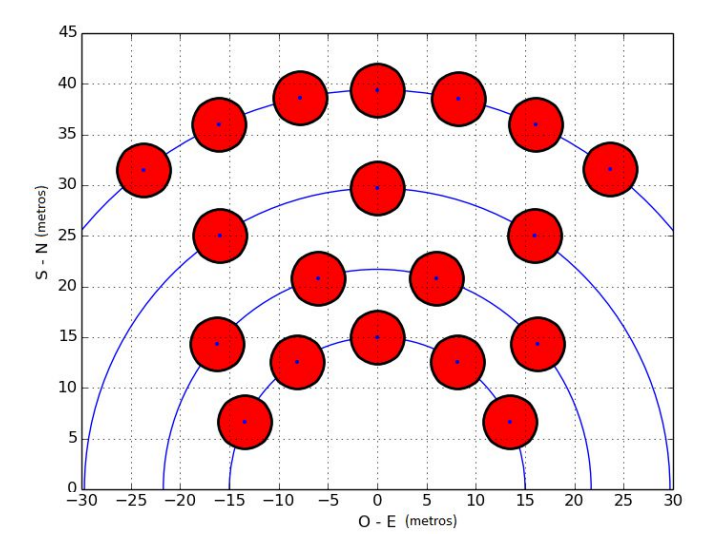

**Figura 5. Distribución de los helióstatos.**

Al ejecutarse la GUI se leen los datos de los helióstatos desde un archivo de configuración. Los datos incluyen la altura del helióstato, la ubicación geográfica, la ubicación en metros con respecto a la torre central, la dirección MAC del módulo Xbee para la comunicación inalámbrica y la bandera de habilitación que permite controlar y monitorear al helióstato.

También se cargan a los valores de configuración de la GUI, estos valores incluyen la ubicación geográfica de la torre, la zona horaria, la corrección del horario de verano, la dirección MAC del módulo Xbee coordinador y la velocidad de transmisión de datos.

Una vez inicializada, la GUI despliega las siguientes ventanas:

- Ventana de inicio. Se despliega cuando se ejecuta la aplicación y requiere un nombre de usuario y una contraseña para ingresar.
- Ventana principal. despliega datos de la posición y trayectoria solar utilizando la ubicación geográfica del objetivo o torre central, así como las gráficas de la trayectoria. Muestra el estado del sistema desplegando el nombre del usuario, el número de helióstatos habilitados y en operación, y el puerto de conexión para la comunicación inalámbrica. También tiene acceso a todas las opciones del sistema.
- Ventana de Habilitación. Despliega una vista representativa del campo donde es posible habilitar o deshabilitar a los helióstatos. Esto es que si algún helióstato no se encuentra en operación por alguna falla o simplemente no se requiere de su operación, este se deshabilita y no es posible controlarlo ni monitorear su estado.
- Ventana de campo. Despliega una vista representativa del campo donde se monitorea y  $\bullet$ modifica el estado de los helióstatos mediante botones con iconos pintados de colores que representan el estado de operación de los helióstatos (figura 6). El código de colores representa un total de 20 estados de operación, que incluye los 9 estados operación ya definidos y 11 estados de operación nuevos que representan el movimiento del helióstato hacia la posición deseada. El color amarillo indica que el helióstato está en movimiento, mientras que el color solido indica que está en la posición deseada.

- Ventana de prueba. Despliega una vista representativa del campo donde se seleccionan  $\bullet$ uno o varios helióstatos y un solo estado de operación. Solo es posible seleccionar a los helióstatos que estén habilitados y que no estén siendo controlados desde el campo.
- Ventana de gráfico. Muestra las gráficas acerca de la trayectoria a lo largo del día,  $\bullet$ utilizando el ángulo de azimut y elevación, así como el analemma dependiendo del día.
- Ventana de helióstato. Muestra los datos de cada helióstato de manera individual, estos datos incluyen: la ubicación geográfica, los ángulos de azimut y elevación de la trayectoria solar en la ubicación geográfica del helióstato, los ángulos de azimut y elevación de la posición del helióstato con respecto al objetivo y los valores actuales de los ángulos de azimut y elevación del helióstato, los botones de control para modificar el estado de operación del helióstato y un icono que utiliza el código de colores del estado de operación. Si el helióstato está siendo controlado desde el campo o está en estado de prueba, el icono del helióstato mostrara una pequeña equis roja o una letra P azul respectivamente como se muestra en la figura 12, en este caso solo es posible monitorear el estado de operación del helióstato, ya que los botones de control se deshabilitan.
- Ventana de configuración. Se selecciona la zona horaria y la corrección del horario de verano (desde el primer domingo de abril hasta el último domingo de octubre). También contiene el puerto de conexión y la velocidad de transmisión de datos.

| Estado         |                               | Color |
|----------------|-------------------------------|-------|
| 0              | Stop                          |       |
| $\overline{1}$ | Inicio                        |       |
| $\overline{c}$ | <b>Inicio Moviendo</b>        |       |
| 3              | Mantenimiento                 |       |
| $\overline{a}$ | Mantenimiento Moviendo        |       |
| 5              | Safe                          |       |
| 6              | Safe Moviendo                 |       |
| 7              | <b>Control PID</b>            |       |
| 8              | Control PID Moviendo          |       |
| 9              | Control Fuzzy                 |       |
| 10             | Control Fuzzy Moviendo        |       |
| 11             | Espera Derecha                |       |
| 12             | Espera Derecha Moviendo       |       |
| 13             | Espera Izquierda              |       |
| 14             | Espera Izquierda Moviendo     |       |
| 15             | Manual                        |       |
| 16             | Manual Elevación Positivo     |       |
| 17             | Manual Elevación Negativo     |       |
| 18             | <b>Manual Azimut Positivo</b> |       |
| 19             | <b>Manual Azimut Negativo</b> |       |

**Figura 6. Estado de operación del helióstato en la GUI.**

Por ultimo como cualquier sistema de control industrial la GUI cuenta con un botón de paro de emergencia en cada una de las ventanas de operación de helióstatos. Cuando el botón es presionado, se envía un estado de operación cero a todos los helióstatos. El estado de operación regresa a su valor anterior cuando el botón es presionado nuevamente.

El envío y lectura de los estados de operación se realiza a través de tramas de datos.

La RTU envía al sistema supervisor una trama de datos que incluye: el identificador del helióstato, el estado de conexión (SC, igual a cero si el helióstato está siendo controlado desde el campo e igual a uno si está controlado por el sistema supervisor), el estado de operación, los ángulos de azimut y e elevación, y un carácter de retorno de carro. Todo separado por espacios.

 $Tramarrow = "ID SC SO A<sub>H</sub> E<sub>H</sub> \n|<sub>n</sub>$ "

El sistema supervisor envía una trama de datos al RTU si el helióstato está habilitado y no está siendo controlado en campo. La trama se compone de un carácter de inicio de trama "#", el identificador del helióstato y el estado de operación separados por una coma y un carácter de fin de trama "&". Esta trama de datos también se envía por Bluetooth cuando el helióstato es operado en campo.

 $Transs =  $\text{HID}.\text{SO}8$$ 

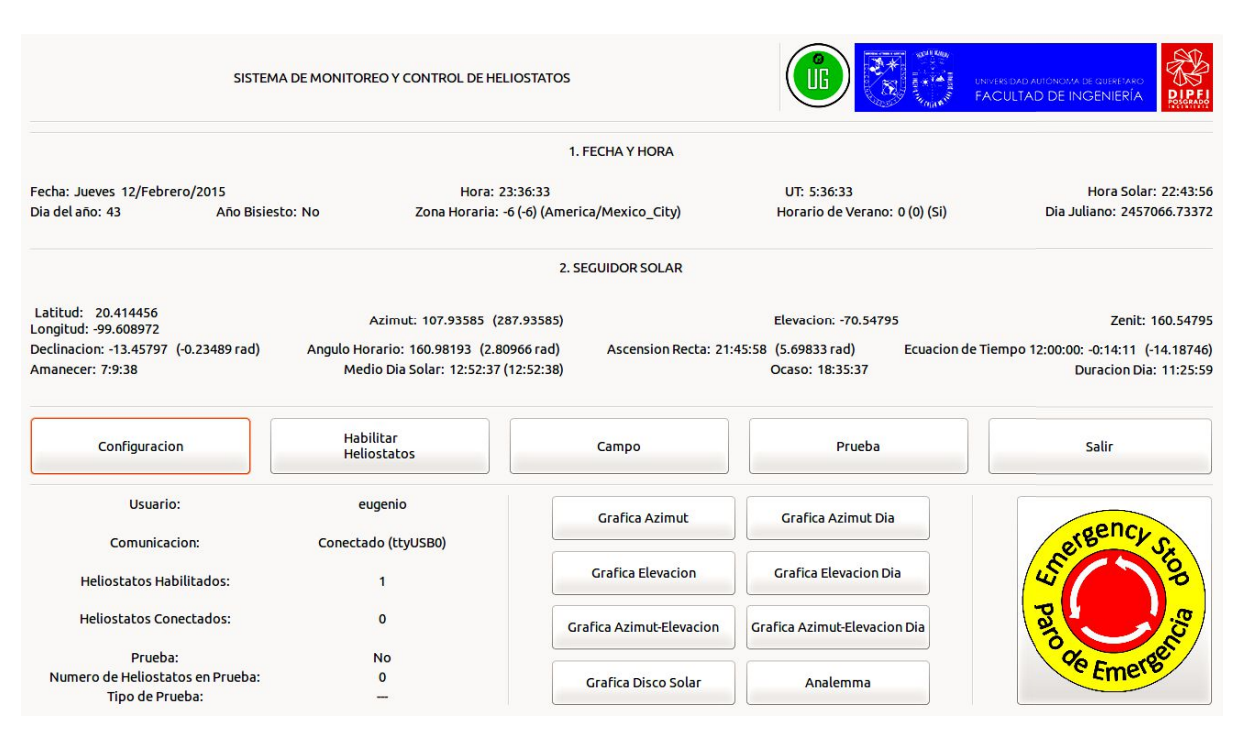

**Figura 7. Ventana principal de la GUI.**

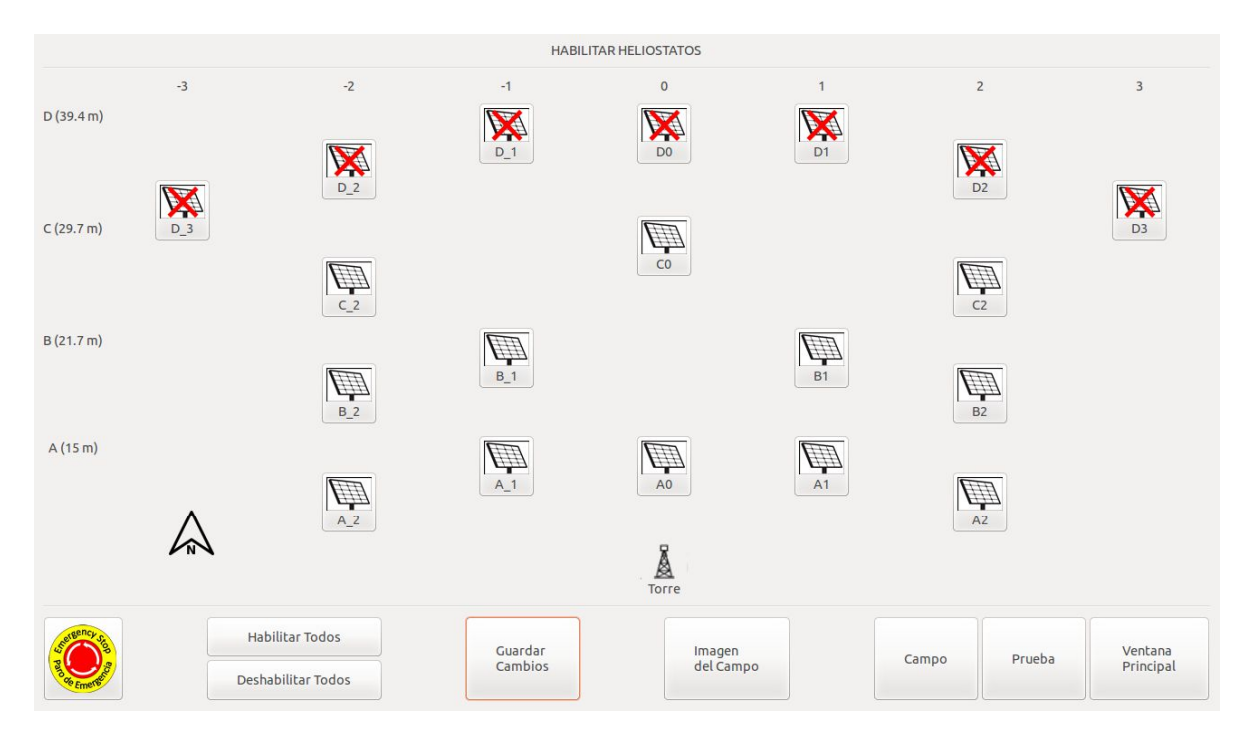

**Figura 8. Ventana de habilitación.**

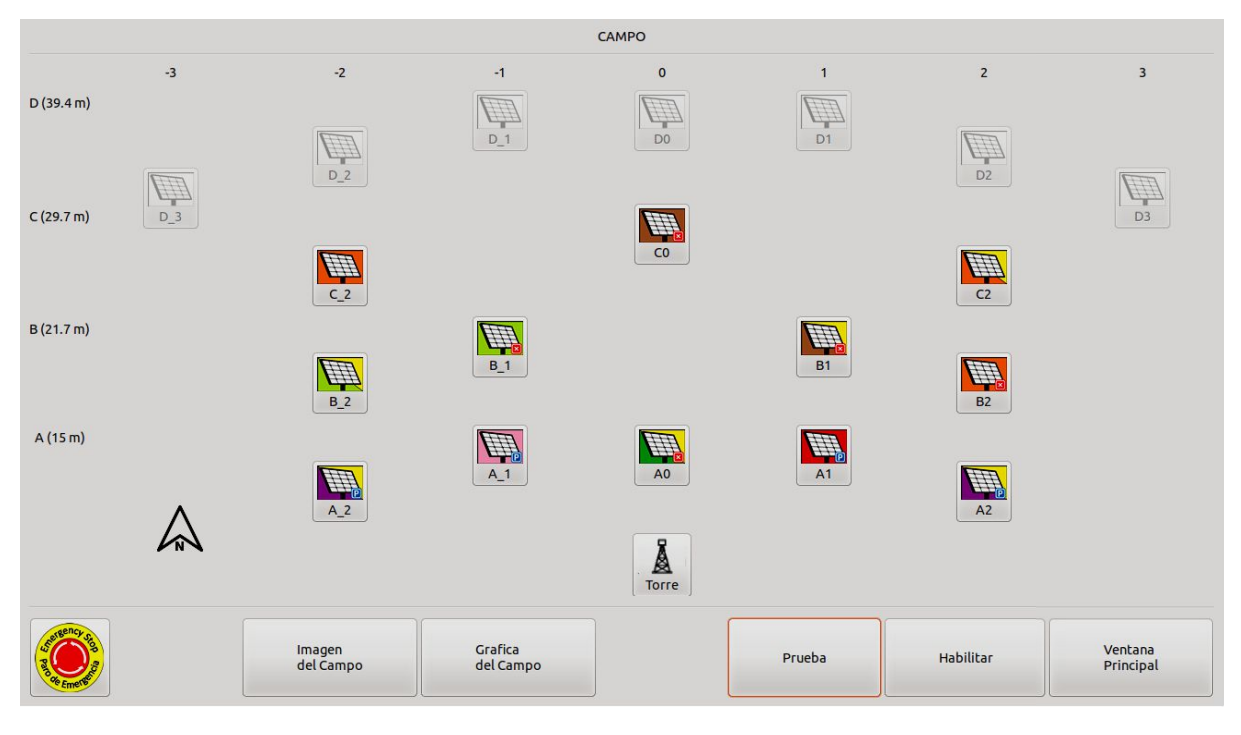

**Figura 9. Ventana de campo**

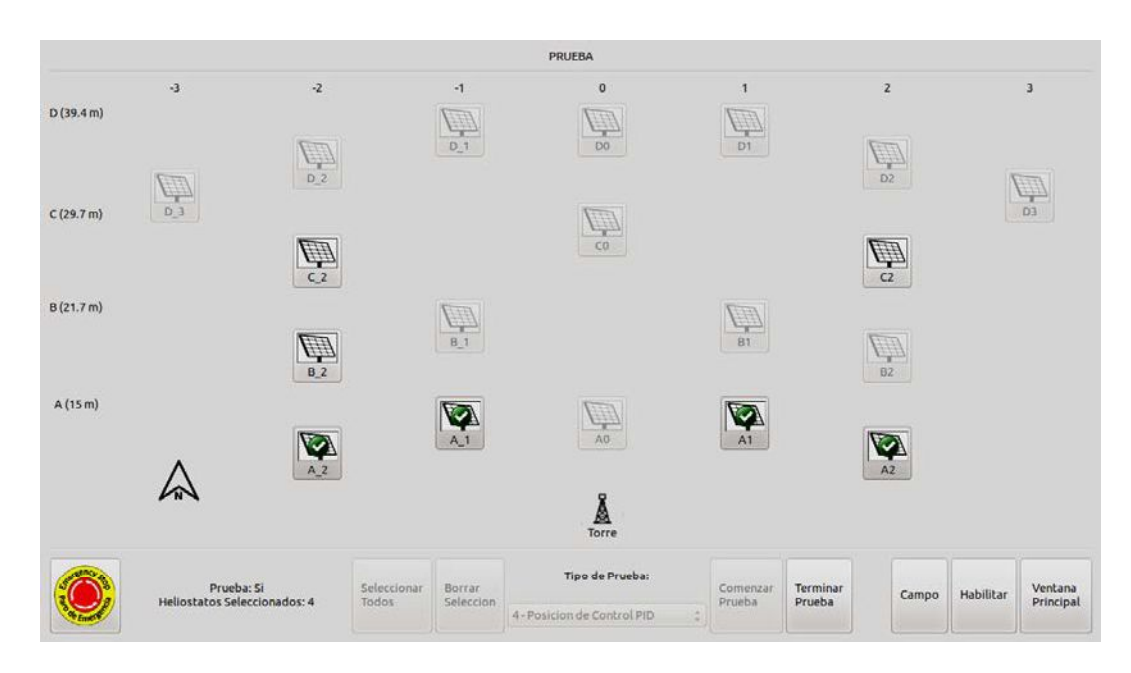

**Figura 10. Ventana de prueba.**

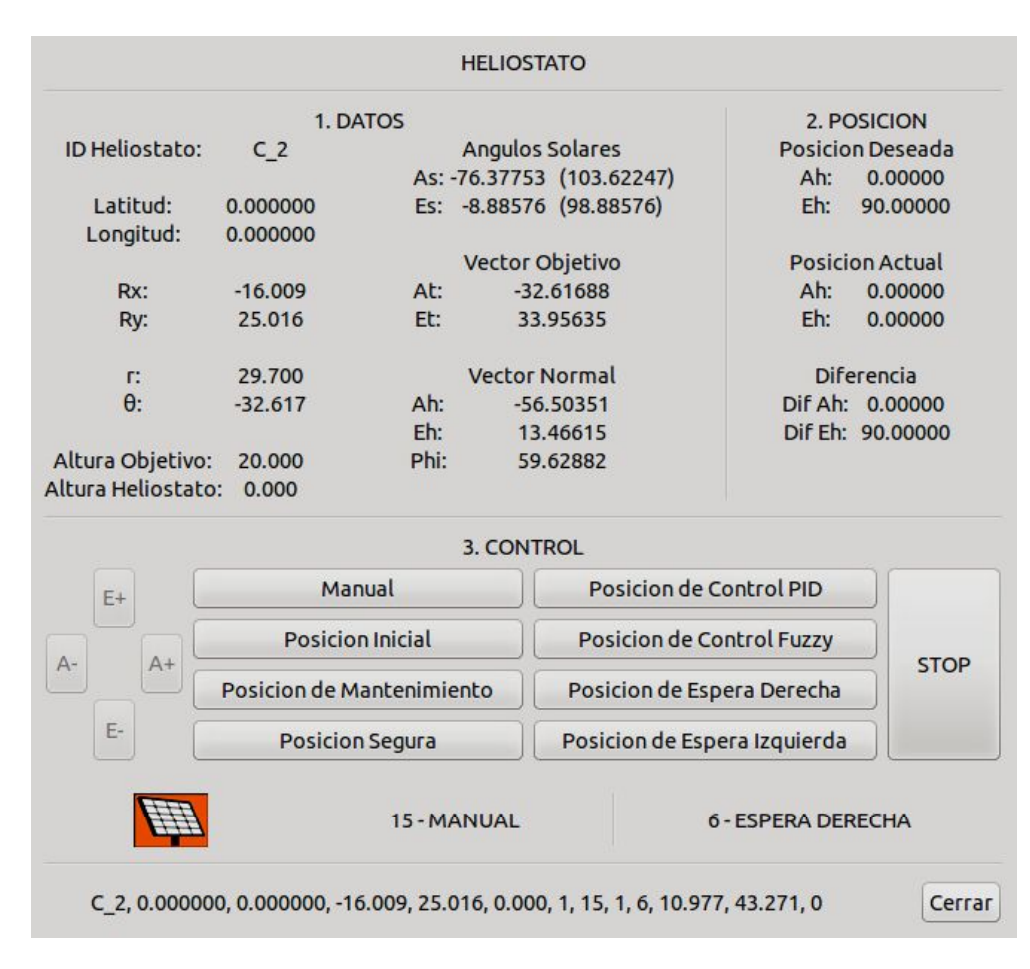

**Figura 11. Ventana del helióstato.**

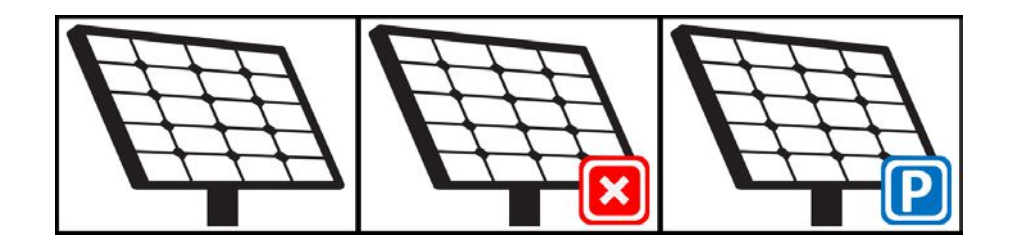

**Figura 12. Iconos de estado de operación.**

## *3.2 Comunicación inalámbrica*

La comunicación entre el sistema supervisor y las RTU se realiza mediante una red inalámbrica construida con módulos Xbee utilizando protocolo ZigBee.

La red inalámbrica (figura 13) se compone de un coordinador conectado al sistema supervisor, el cual establece el canal de comunicaciones y el PAN ID (identificador de red) para toda la red. Cada módulo montado en los RTU está configurado como Router, el cual crea y mantiene información sobre la red para determinar la mejor ruta para transmitir un paquete de información.

La comunicación se realiza en modo API (Application Programming Interface, por sus siglas en ingles), la cual se realiza a través de tramas de datos que incluyen la dirección de destino, lo que permite enviar la información a un destino específico o utilizar el Broadcast para cuando se dispare un paro de emergencia.

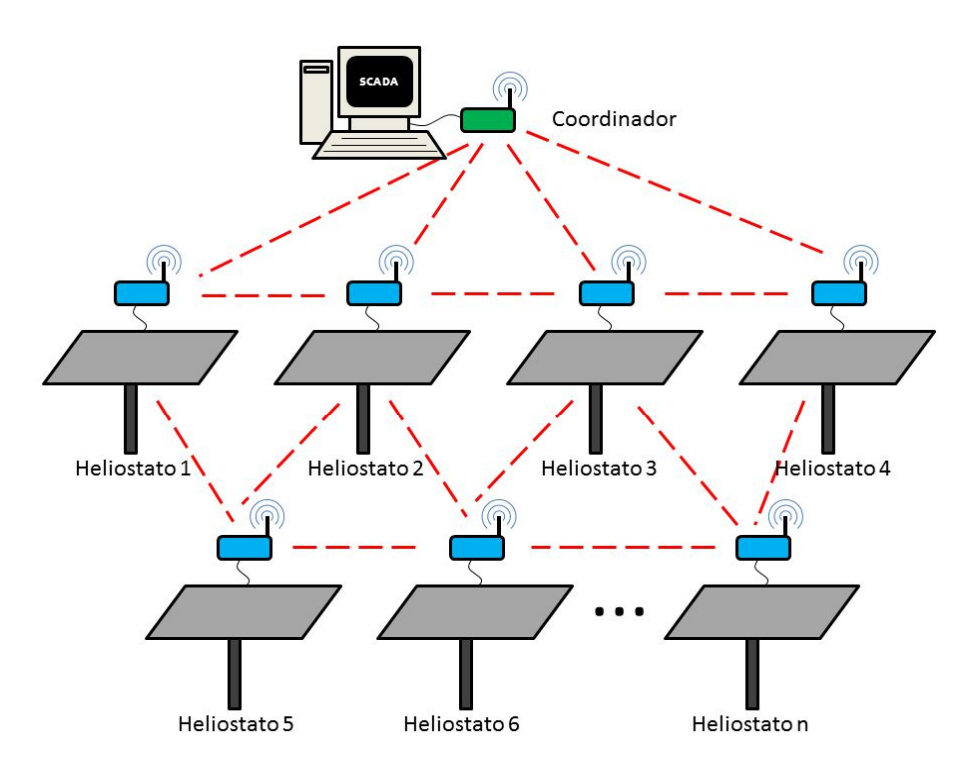

**Figura 13. Red inalámbrica.**

# *3.3 Unidad Terminal Remota*

Cada RTU está controlado por un Microcontrolador dsPIC33EP256MU806 de microchip, el cual está diseñado para el control de motores. Cuenta con módulos de encuadratura (QEI) para la lectura de encoders y PWMs de alta velocidad para controlar los dos motores que orientan al helióstato. Se utilizan 4 señales de PWM para controlar los motores, con 2 señales para cada motor, una por cada sentido de giro.

El control en campo del RTU tiene la prioridad más alta, es decir, si el RTU se conecta en campo a través del módulo de Bluetooth el estado de conexión cambia a cero y el sistema supervisor no puede controlarlo, y el estado de operación es enviado a través de una aplicación en Android por medio de Bluetooth. Si el estado de conexión es igual a uno el estado de operación es recibido desde el sistema supervisor.

La aplicación en Android (figura 14) tiene los mismos controles que la ventana de helióstato de la GUI para poder modificar el estado de operación del helióstato. También muestra la dirección MAC del módulo de Bluetooth, el estado de operación del helióstato y los ángulos de azimut y elevación.

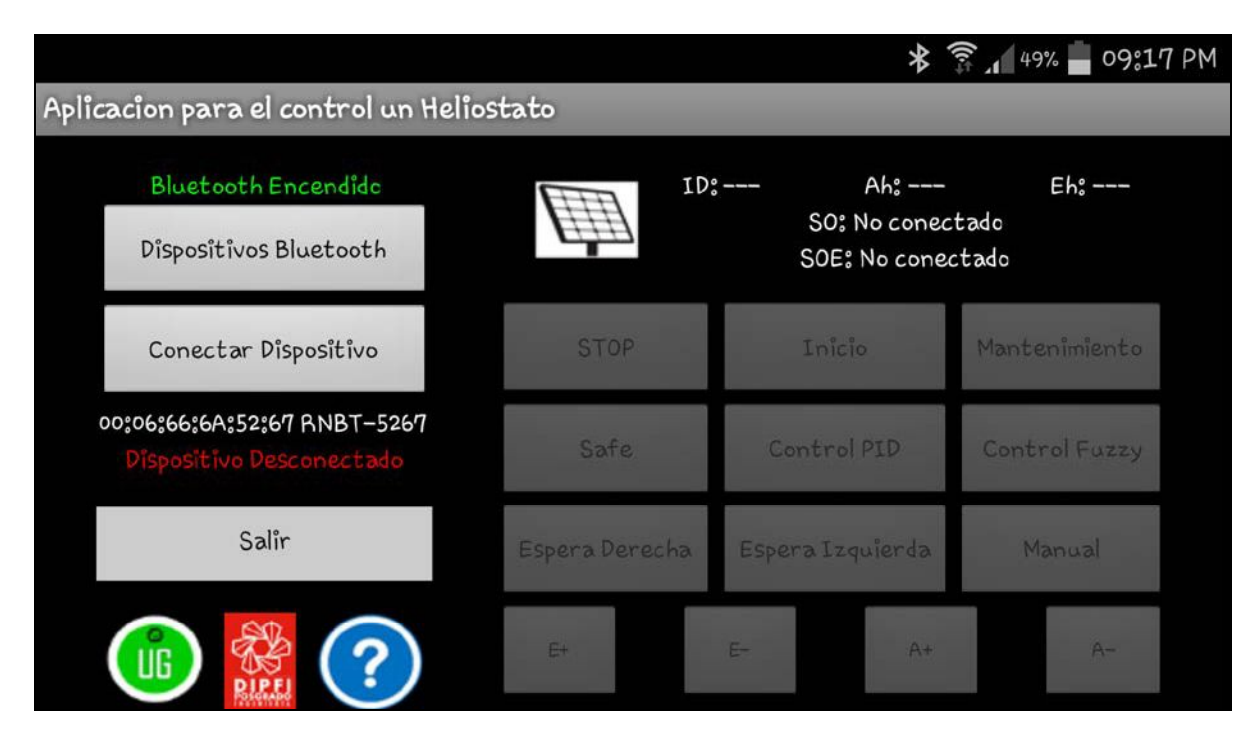

**Figura 14. Aplicación en Android.**

En este punto el RTU solo contiene el circuito mínimo para enviar y recibir el estado de operación mediante la red de módulos Xbee y vía Bluetooth (figura 15), y la etapa de potencia para el control de los motores (figura 16). Los algoritmos de control PID y Difuso están en desarrollo, y los helióstatos se encuentran en construcción.

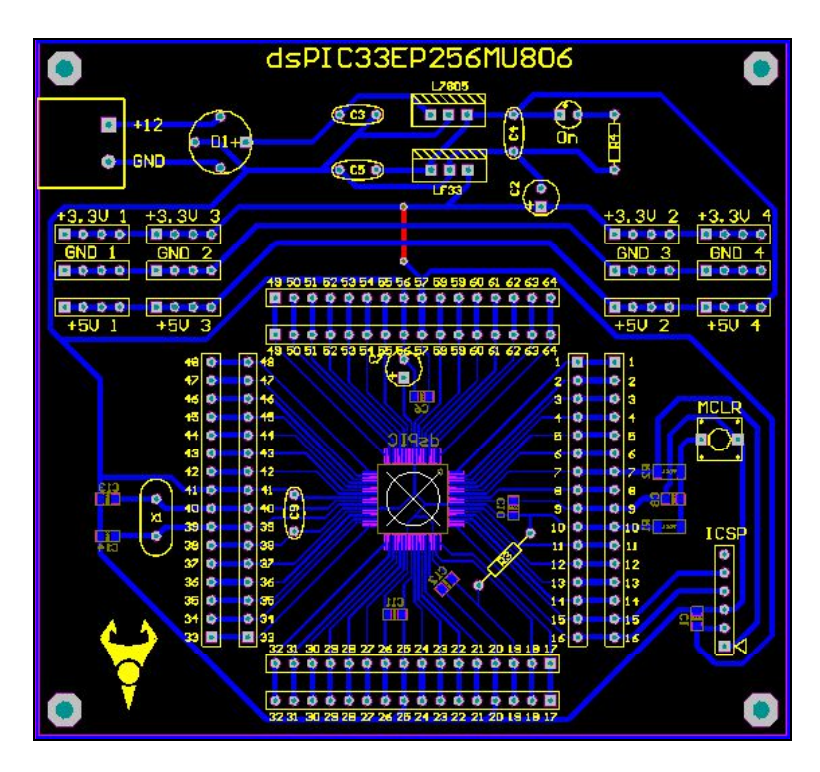

**Figura 15. Circuito mínimo del RTU.**

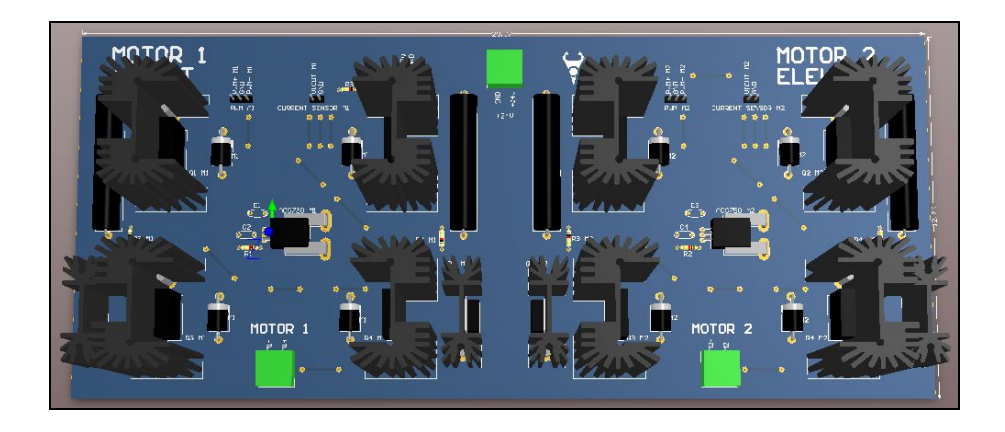

**Figura 16. Etapa de potencia para los motores de DC.**

# **4. Conclusiones**

Un sistema SCADA para el control de un campo de helióstatos ha sido propuesto. El sistema desarrollado permite administrar y controlar en tiempo real la operación de un campo de helióstatos para centrales termosolares de torre central. El uso de un lenguaje como Python permite el desarrollo de una amplia gama de aplicaciones de software, además de ser un lenguaje de código abierto por lo que no se requiere el uso de licencias de software. La construcción de una GUI permite al operador observar de manera visual el funcionamiento de los helióstatos que componen el campo y controlarlos de manera directa. La red de comunicación inalámbrica minimiza el riesgo de propagar el daño al sistema si algún helióstato es alcanzado por un rayo, además de que el uso de módulos de radio frecuencia Xbee facilita su operación al ser de fácilmente reemplazables y configurables. El último

paso de la investigación será operar el sistema sobre un campo de helióstatos completamente funcional. Aunque el sistema está diseñado para el control de un campo de helióstatos, se puede modificar para operar un sistema de paneles fotovoltaicos o de canal parabólico, ya que el funcionamiento de estos dos sistemas solo requiere del seguimiento solar.

## **5. Reconocimientos**

Se agradece a Conacyt por el apoyo recibido, a la Planta Solar de Hermosillo (PSH) de la Universidad de Sonora y a la Facultad de Ingeniería de la Universidad Autónoma de Querétaro por las facilidades otorgadas.

# **Referencias**

- [1] Chia-Yen L., C. Po-Cheng, C. Che-Ming, and L. Chiu-Feng. "*Sun Tracking Systems: A Review"*, Sensors, 9, 3875-3890, 2009.
- [2] R. Grena. *"An algorithm for the computation of the solar position",* Solar Energy, 82, 462–470. 2008.
- [3] I. Reda and A. Andreas. 2004. *"Solar position algorithm for solar radiation applications"*, Solar Energy, 76, 577–589, 2004.
- [4] Kribus, A. A., I. Vishnevetsky, A. Yogev, and T. Rubinov. *"Closed loop control of heliostats"*, Energy, 29,905–913, 2004.
- [5] Collado, F. J., and J. Guallar. *"Campo: generation of regular heliostat fields*", Renewable energy, 46, 49-59, 2012.